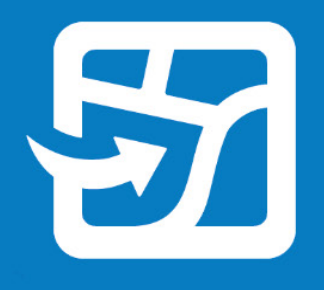

Data di rilascio: Febbraio 2024

# **Usare le mappe web offline con ArcGIS Field Maps**

Attività fondamentali e migliori pratiche per l'uso delle mappe web offline e sul campo con ArcGIS Field Maps

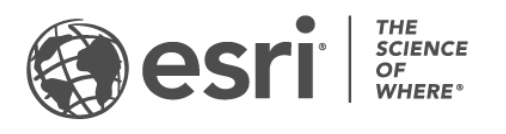

### Elenco di controllo attività

#### ATTIVITÀ COMPLETATA

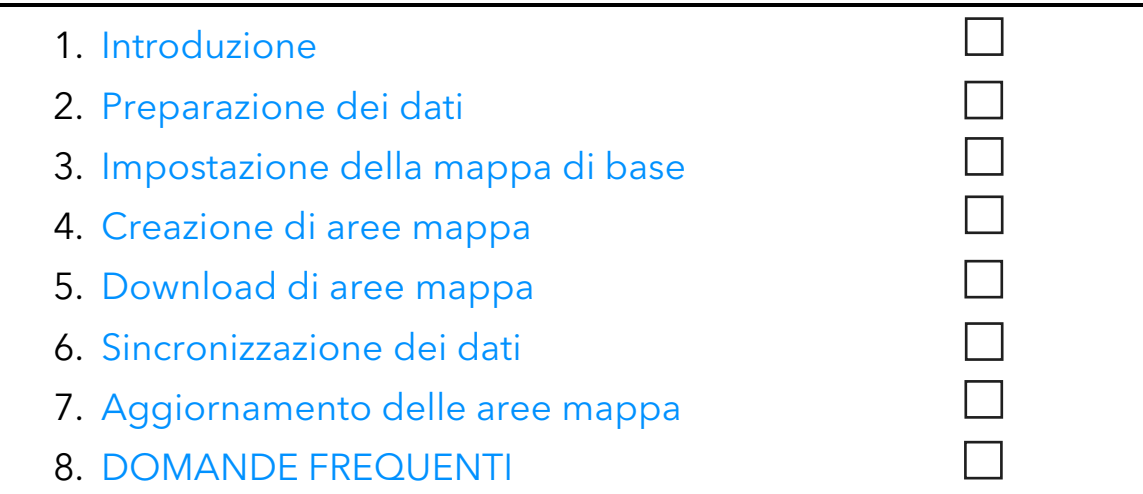

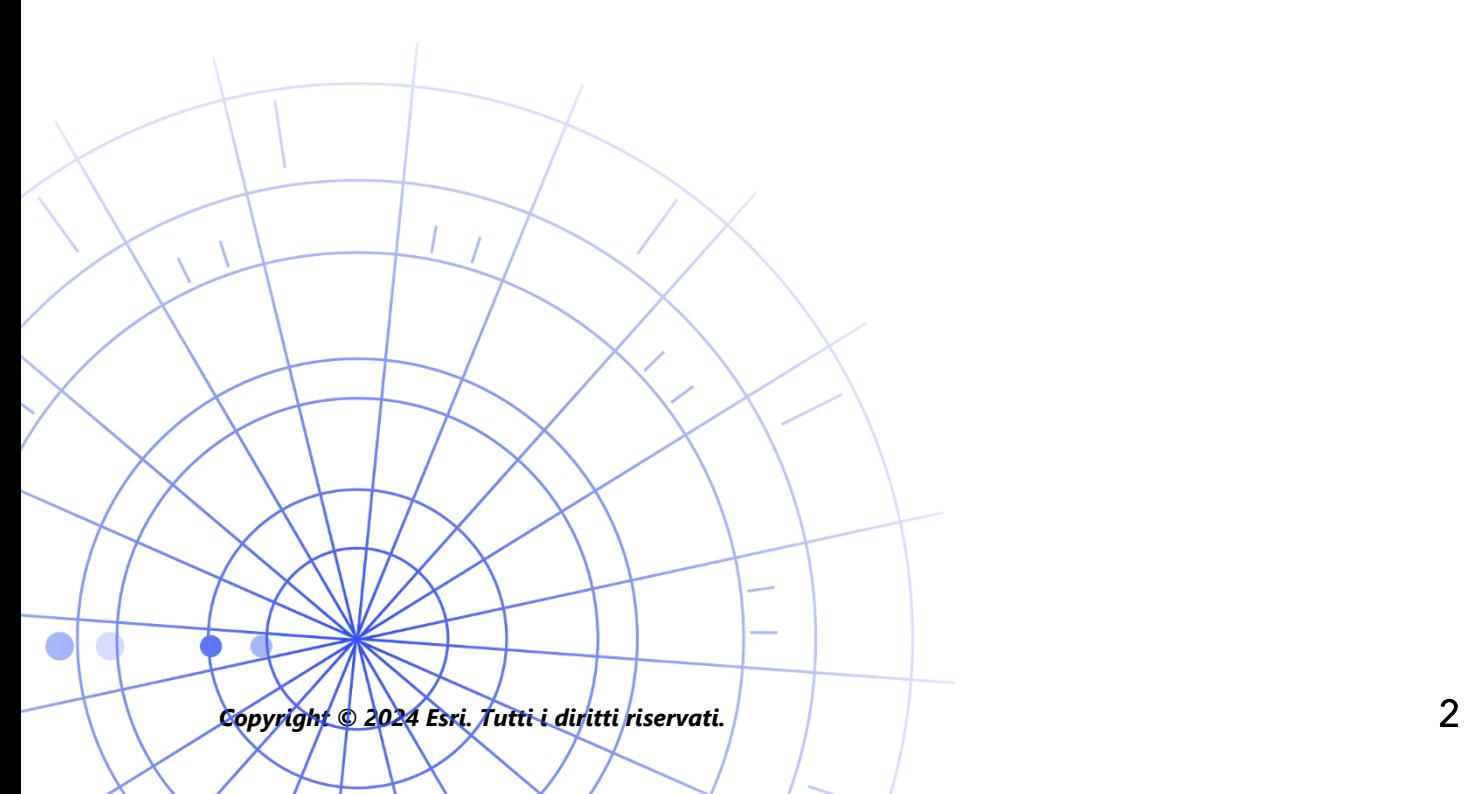

### <span id="page-2-0"></span>1. Introduzione

Con ArcGIS Field Maps è possibile utilizzare ovunque le mappe web offline. È possibile utilizzarle anche in una riserva naturale, a 50 metri al largo della costa o in una parte della città dove il servizio chiamate è irregolare. Se i lavoratori mobili non dispongono di connessione a Internet o se non si desidera che utilizzino la rete dati, Field Maps può essere d'aiuto.

Una volta che le mappe sono pronte per l'uso offline, i lavoratori mobili possono raccogliere i dati ed esplorare le risorse anche senza connessione a Internet. Il lavoro eseguito offline può essere sincronizzato con l'ufficio una volta tornati in un ambiente connesso.

È possibile preparare le mappe Web per i flussi di lavoro offline utilizzando l'app Web Field Maps Designer. Se occorre utilizzare offline dati locali o dati non supportati dalle mappe web, vedere [questa nota](#page-3-0) sotto.

#### Processi principali

I processi principali coinvolti con l'uso delle mappe offline sono la creazione di aree mappa offline in ufficio o su un dispositivo mobile e la sincronizzazione degli aggiornamenti dei dati.

Creare aree mappa in Field Maps Designer: preparare i pacchetti di aree mappa web per il download in Field Maps Designer. È possibile personalizzare l'estensione delle aree mappa e inserirle in pacchetti con tutte le risorse e gli allegati che rientrano in tale estensione. Le aree mappa diventano poi disponibili per il download sul dispositivo del lavoratore mobile, pronte per l'uso offline.

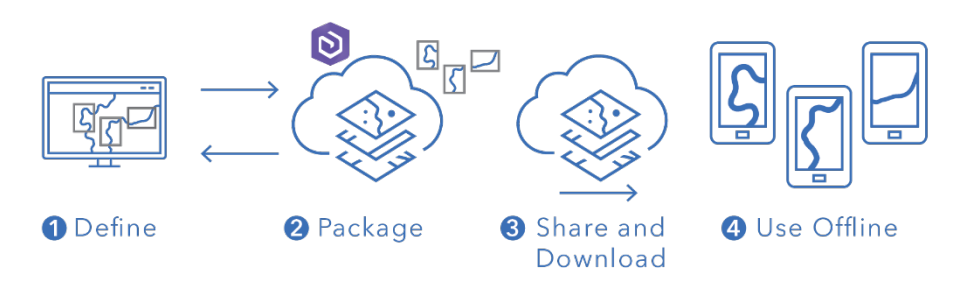

Flusso di lavoro per la creazione di un'area mappa in Field Maps Designer

Creare aree mappa nell'app mobile Field Maps: quando i lavoratori mobili incontrano un lavoro imprevisto o un'area unica non già definita, possono creare un'area mappa sul loro dispositivo utilizzando l'app mobile Field Maps. Dopo averne definito l'estensione, l'area mappa viene inserita in un pacchetto e scaricata automaticamente con tutte le sue risorse e gli allegati, pronta per l'uso offline.

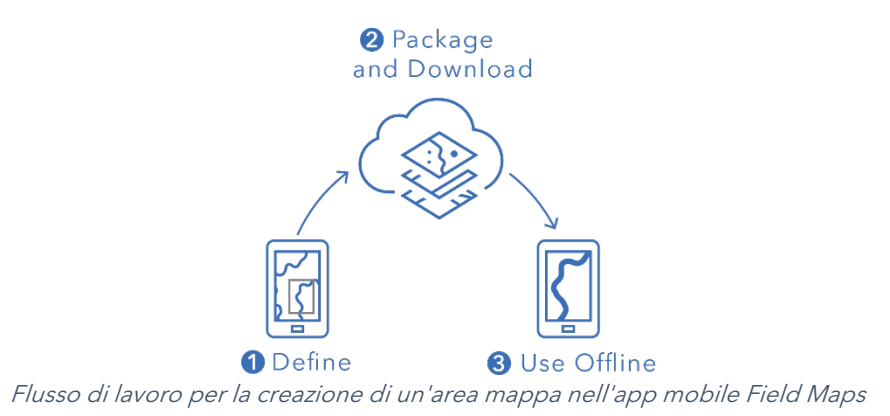

Sincronizzare i dati: quando i lavoratori mobili tornano in un ambiente connesso, possono inviare e ricevere gli aggiornamenti dei dati tra i loro dispositivi e l'ufficio.

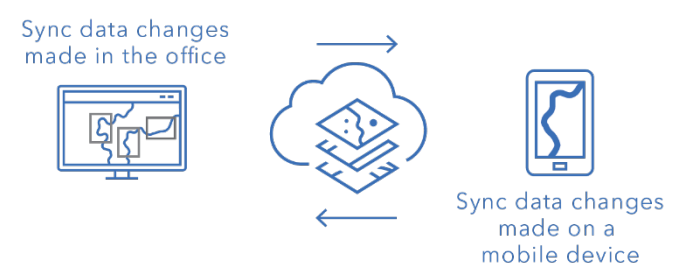

Flusso di lavoro per la sincronizzazione delle modifiche dei dati tra l'ufficio e i dispositivi mobili

<span id="page-3-0"></span>Nota: questa guida insegna come utilizzare le mappe offline. Se occorre eseguire una delle attività seguenti, creare e condividere invece un pacchetto mappa mobile (MMPK) per l'uso offline:

- Copiare le mappe direttamente in un dispositivo mobile
- Includere i dati locali che non si desidera pubblicare online
- Includere simbologia avanzata o dati non supportati nelle mappe web

Per ulteriori informazioni, vedere [Creare un MMPK per l'uso offline.](https://doc.arcgis.com/en/field-maps/latest/prepare-maps/prepare-maps-for-download.htm#ESRI_SECTION1_DA3E614F9BFB481CA28C0CB37AAE250E)

### <span id="page-4-0"></span>2. Preparazione dei dati

Accertarsi che i dati nella mappa soddisfino i seguenti requisiti per l'uso offline:

- I dati devono essere disponibili online.
- Mappa e layer devono essere abilitati per l'uso offline.

Suggerimento: quando si seleziona la mappa di base da utilizzare offline, usare le mappe di base tile vettoriali (anziché raster) per migliorare le prestazioni dei flussi di lavoro offline in Field Maps.

#### I dati devono essere disponibili online

Poiché la mappa offline da creare deriva da una mappa web, i dati devono essere disponibili online e non solo localmente (sul desktop). Un modo per rendere i dati disponibili online consiste nel pubblicarli come feature layer ospitato in ArcGIS Online o ArcGIS Enterprise.

- Vedere [Pubblicare feature layer ospitati in ArcGIS Online](https://doc.arcgis.com/en/arcgis-online/manage-data/publish-features.htm)
- Vedere [Pubblicare feature layer ospitati in ArcGIS Enterprise](https://enterprise.arcgis.com/en/portal/latest/use/publish-features.htm)

#### Mappa e layer devono essere abilitati per l'uso offline

Le mappe web e i relativi layer devono essere abilitati per l'uso offline. È possibile abilitare la mappa per l'uso offline nell'app Web Field Maps Designer nonché controllare se i layer sono abilitati per l'uso offline e risolvere gli errori. È inoltre possibile abilitare i layer per l'uso offline dalla pagina dei dettagli dell'elemento in ArcGIS Online o ArcGIS Enterprise.

- Vedere [Configurare la mappa per lavorare offline in Field Maps Designer](https://doc.arcgis.com/en/field-maps/latest/prepare-maps/configure-the-map.htm#ESRI_SECTION1_1822CD8DD1E74F08BC4308E03A5677F1)
- Vedere [Abilitare i layer e la mappa per l'uso offline in ArcGIS Online](https://doc.arcgis.com/en/arcgis-online/manage-data/take-maps-offline.htm#ESRI_SECTION1_C0331D55CAE14D4FAB1B54354A9246F2)
- Vedere [Abilitare i layer e la mappa per l'uso offline in ArcGIS Enterprise](https://enterprise.arcgis.com/en/portal/10.7/use/take-maps-offline.htm#ESRI_SECTION1_C0331D55CAE14D4FAB1B54354A9246F2)

### <span id="page-5-0"></span>3. Impostazione della mappa di base

Impostare la mappa di base utilizzata quando le mappe vengono portate offline. È possibile utilizzare la mappa di base definita dalla mappa web o un pacchetto tile a cui fa riferimento il dispositivo mobile o l'organizzazione. L'uso di un pacchetto tile consente di scaricare una mappa di base più grande e dettagliata per l'uso offline.

Le diverse opzioni di impostazione della mappa di base offline sono descritte di seguito. Per scoprire come impostare la mappa di base offline in Field Maps Designer, vedere [Impostare la mappa di base offline.](https://doc.arcgis.com/en/field-maps/latest/prepare-maps/configure-the-map.htm#ESRI_SECTION2_4308BA6C95E543C1B209EBEB95A00452)

#### Fare riferimento a un pacchetto tile sul dispositivo

È possibile copiare (eseguire il sideload) un pacchetto tile direttamente sul dispositivo dell'operatore mobile e riutilizzarlo tra più mappe e aree mappa come mappa di base offline. Questo approccio presenta alcuni vantaggi rispetto al download della mappa di base:

- Il sideload di una mappa di base è più veloce del download.
- Le mappe di base possono comprendere aree più grandi.
- Le mappe di base copiate sul dispositivo sono disponibili a tutti i lavoratori mobili, risparmiando spazio sui dispositivi condivisi perché non richiedono più download.

Se la mappa di base copiata deve essere quella predefinita usata quando si scarica una mappa, la mappa deve farvi riferimento e deve essere copiata nel dispositivo del lavoratore mobile. In tal modo si evita il download della mappa insieme ai dati rimanenti. Per ulteriori informazioni, vedere [Creare una mappa di base da copiare](https://doc.arcgis.com/en/field-maps/latest/prepare-maps/prepare-maps-for-download.htm#ESRI_SECTION2_B52FDEC32A024B75B1508DA488A8D84E)  [direttamente sui dispositivi.](https://doc.arcgis.com/en/field-maps/latest/prepare-maps/prepare-maps-for-download.htm#ESRI_SECTION2_B52FDEC32A024B75B1508DA488A8D84E)

### Fare riferimento a un pacchetto tile dell'organizzazione

È possibile fare riferimento a un pacchetto tile dell'organizzazione e riutilizzarlo in più mappe e aree mappa come mappa di base offline. Questa opzione ha vantaggi simili al riferimento a un pacchetto tile sul dispositivo:

- Le mappe di base possono comprendere aree più grandi.
- Le mappe di base a cui fa riferimento l'organizzazione devono essere scaricate una sola volta quando vengono utilizzate in più mappe e aree mappa.
- Le mappe di base a cui fa riferimento l'organizzazione sono disponibili per tutti i lavoratori mobili, ma devono essere scaricate per ogni utente collegato.

#### Usare la mappa di base definita dalla mappa web

È possibile utilizzare la mappa di base definita dalla mappa web come mappa di base offline. Se si seleziona questa opzione, la mappa di base sarà scaricata con la mappa web in Field Maps. Anche se questa opzione non richiede la preparazione di una mappa di base separata, non presenta gli stessi vantaggi del riferimento a un pacchetto tile fornito dal dispositivo o dall'organizzazione.

<span id="page-6-0"></span>Suggerimento: quando si seleziona la mappa di base da utilizzare offline, usare mappe di base tile vettoriali (anziché raster) per migliorare le prestazioni dei flussi di lavoro offline in Field Maps. In tal modo vengono creati download più piccoli per estensioni mappa tipiche e si consentono estensioni più grandi a livelli di dettaglio maggiori.

### 4. Creazione di aree mappa

La creazione anticipata di aree mappa è il modo migliore per portare le mappe web offiline. La creazione di aree mappa consente di preparare in anticipo i pacchetti di una o più aree di una mappa contenenti tutti i dati e gli allegati che rientrano nell'estensione dell'area. I lavoratori mobili possono scaricare le aree mappa senza dover configurare l'estensione o il livello di dettaglio della mappa con cui dovranno lavorare.

È consigliabile creare aree mappa quando più utenti eseguono il lavoro nelle stesse aree. Creare un'area mappa per un luogo in cui i lavoratori mobili non disporranno di una connessione e Internet affidabile. Una mappa può contenere fino a 16 aree mappa.

È possibile accedere alle aree mappa create in Field Maps Designer, ArcGIS Online o ArcGIS Enterprise nell'app mobile Field Maps. I lavoratori mobili possono quindi utilizzare le aree mappa offline nello stesso modo in cui utilizzano una mappa web.

#### Procedure consigliate per la creazione di aree mappa

Di seguito sono indicate le procedure consigliate per la creazione di aree mappa:

- Per ridurre al minimo la dimensione del download, valutare la creazione di un' [aerea mappa poligono](https://doc.arcgis.com/en/arcgis-online/manage-data/take-maps-offline.htm#ESRI_CHOICE_80D4D2D087C84CB981C9EF7D349C84CB) (anziché il rettangolo standard).
- Impostare un [livello di dettaglio](https://doc.arcgis.com/en/arcgis-online/manage-data/take-maps-offline.htm#ESRI_STEP_AA7AE28CE44F43CF9859C9E89A2F422F) appropriato per l'estensione dell'area mappa.
- Stabilire la frequenza con cui ricreare i pacchetti delle aree mappa impostando una [pianificazione di creazione pacchetti.](https://doc.arcgis.com/en/arcgis-online/manage-data/take-maps-offline.htm#ESRI_STEP_5740B9E751B244DDACE4FFF830AFCCBE) La pianificazione deve essere determinata dalla frequenza di aggiornamento dei dati della mappa, ma non è necessario che i lavoratori mobili accedano ai dati più aggiornati (a cui possono accedere con la [sincronizzazione\)](#page-9-0).

La creazione di un nuovo pacchetto della mappa fornisce gli ultimi aggiornamenti quando l'area mappa viene scaricata e deve essere pianificata al termine di tutti i processi dei dati (ad esempio durante le ore di pausa del lavoro). Se i dati nelle mappe non vengono aggiornati molto spesso, non è necessario creare nuovi pacchetti con elevata frequenza.

Per ulteriori informazioni sulle procedure consigliate, consultare:

- [Creare e gestire aree mappa in Field Maps Designer](https://doc.arcgis.com/en/field-maps/latest/prepare-maps/configure-the-map.htm#ESRI_SECTION2_34608DDAA23E488995D601696C6CCAD3)
- [Creare, modificare e gestire aree mappa in ArcGIS Online](https://doc.arcgis.com/en/arcgis-online/manage-data/take-maps-offline.htm#ESRI_SECTION1_8C6055E984D34AF4A25B989DDCAACF87)
- [Creare, modificare e gestire aree mappa in ArcGIS Enterprise](https://enterprise.arcgis.com/en/portal/latest/use/take-maps-offline.htm#ESRI_SECTION1_8C6055E984D34AF4A25B989DDCAACF87)

### <span id="page-8-0"></span>5. Download di aree mappa

Dopo aver configurato la mappa per l'uso offline, i lavoratori mobili possono scaricare le aree mappa definite oppure definire e scaricare aree mappa in Field Maps.

#### Scaricare un'area mappa esistente

Se sono già state create aree mappa in Field Maps Designer, ArcGIS Online o ArcGIS Enterprise, sono disponibili per il download nell'app mobile Field Maps. Cercare la mappa web che contiene le aree mappa create e selezionare l'area mappa da scaricare. Una volta scaricata, l'area mappa è pronta per l'uso offline.

• Vedere [Scaricare aree offline definite](https://doc.arcgis.com/en/field-maps/android/use-maps/download-maps.htm#ESRI_SECTION1_C30D73392D964D51A8B606128A8A6E8F)

#### Definire e scaricare un'area mappa nell'app

Non sempre è possibile pianificare tutto in anticipo per i lavoratori mobili. Se devono svolgere lavoro offline in un'area imprevista o unica, possono definire e scaricare un'area mappa sul loro dispositivo mobile. Una volta definita, l'area mappa viene automaticamente inserita in un pacchetto e scaricata, ed è pronta per l'uso offline.

È anche possibile impostare il livello di dettaglio consentito ai lavoratori mobili quando creano aree mappa in Field Maps. In tal modo si garantisce che i lavoratori mobili scarichino il livello di dettaglio richiesto quando lavorano offline.

- Vedere [Definire e scaricare un'area mappa](https://doc.arcgis.com/en/field-maps/android/use-maps/download-maps.htm#ESRI_SECTION1_3288676ABE8F4D738B3431C55728FC93)
- Vedere [Definire il livello di dettaglio per le aree mappa create in Field Maps](https://doc.arcgis.com/en/field-maps/latest/prepare-maps/configure-the-map.htm#ESRI_SECTION2_368F2801A55A4A25B5558B551817D114)

6

### <span id="page-9-0"></span>6. Sincronizzazione dei dati

La sincronizzazione si riferisce all'aggiornamento delle modifiche dei dati tra l'ufficio e il lavoratore mobile. Quando il lavoratore mobile torna in un ambiente connesso, può scambiarsi aggiornamenti dei dati con l'ufficio e altri lavoratori mobili.

Anziché scaricare di nuovo l'intera mappa, la sincronizzazione scarica solo le modifiche effettuate rispetto alla versione precedente. È anche possibile stabilire se tutte le feature e gli allegati vengono scaricati durante la sincronizzazione. La riduzione di questi download rende la sincronizzazione dei dati tra l'ufficio e i dispositivi mobili un processo relativamente rapido. Per ulteriori informazioni, vedere [Fornire feature e allegati.](https://doc.arcgis.com/en/field-maps/latest/prepare-maps/configure-the-map.htm#ESRI_SECTION2_971316BA80374A74B4C05F19E82658BE)

Se i lavoratori mobili utilizzano mappe di sola lettura, possono solo ricevere aggiornamenti dei dati quando utilizzano l'app, non possono inviarli. Possono prendere appunti sulla mappa mentre sono offline e condividere i markup quando tornano in un ambiente connesso. Per saperne di più, vedere [Condividere markup.](https://doc.arcgis.com/en/field-maps/android/use-maps/markup.htm#ESRI_SECTION1_7EFF870A86ED4F6CB0D03E653C929121)

#### Sincronizzare le modifiche dei dati apportate su un dispositivo mobile

Quando un lavoratore mobile torna in un ambiente connesso, può toccare il pulsante di sincronizzazione per inviare i suoi aggiornamenti della raccolta di dati. Per impostazione predefinita, la sincronizzazione automatica è abilitata. Di conseguenza, il dispositivo si sincronizza automaticamente quando rileva una connessione dati.

I dati sincronizzati aggiornano la mappa nell'ufficio e su altri dispositivi mobili. Sincronizzare anche gli aggiornamenti del dispositivo mobile con eventuali modifiche apportate da altri lavoratori mobili o dal personale in ufficio durante le ore offline. Per sapere come sincronizzare gli aggiornamenti, vedere [Sincronizzare il lavoro.](https://doc.arcgis.com/en/field-maps/android/use-maps/sync.htm#ESRI_SECTION1_C30D73392D964D51A8B606128A8A6E8F) 

#### Sincronizzare le modifiche apportate in ufficio

Le modifiche dei dati apportate alle aree mappa in ufficio possono essere sincronizzate con il dispositivo di un lavoratore mobile. È possibile aggiornare manualmente le aree mappa una volta apportate le modifiche oppure pianificare gli aggiornamenti. Una volta aggiornata un'area mappa in ufficio, un aggiornamento diventa disponibile per la sincronizzazione o il download sui dispositivi mobili.

Per sapere come aggiornare le aree mappa in ufficio, vedere [Creare e gestire aree](https://doc.arcgis.com/en/field-maps/latest/prepare-maps/configure-the-map.htm#ESRI_SECTION2_34608DDAA23E488995D601696C6CCAD3)  [offline in Field Maps Designer,](https://doc.arcgis.com/en/field-maps/latest/prepare-maps/configure-the-map.htm#ESRI_SECTION2_34608DDAA23E488995D601696C6CCAD3) [Creare, modificare e gestire aree mappa in ArcGIS](https://doc.arcgis.com/en/arcgis-online/manage-data/take-maps-offline.htm#ESRI_SECTION1_8C6055E984D34AF4A25B989DDCAACF87)  [Online,](https://doc.arcgis.com/en/arcgis-online/manage-data/take-maps-offline.htm#ESRI_SECTION1_8C6055E984D34AF4A25B989DDCAACF87) o [Creare, modificare e gestire aree mappa in ArcGIS Enterprise.](https://enterprise.arcgis.com/en/portal/latest/use/take-maps-offline.htm#ESRI_SECTION1_8C6055E984D34AF4A25B989DDCAACF87)

## <span id="page-10-0"></span>7. Aggiornamento delle aree mappa

Anche se è possibile utilizzare la sincronizzazione per aggiornare l'area mappa con le ultime modifiche dei dati, l'aggiornamento di altre parti della mappa richiede un processo diverso. Per apportare modifiche alla simbologia della mappa, aggiungere o rimuovere layer, aggiornare il modulo usato per la raccolta dei dati o modificare elementi diversi da quelli inclusi negli aggiornamenti dei dati sincronizzati, è necessario eseguire una o entrambe le seguenti operazioni:

- Ricreare un'area mappa in ArcGIS Online o ArcGiIS Enterprise. Il lavoratore mobile deve rimuovere la vecchia area mappa dal suo dispositivo e scaricare quella nuova.
- Rimuovere, ricreare e caricare l'area mappa creata dal lavoratore mobile sul suo dispositivo.

Per ulteriori informazioni, vedere [Aggiornare un'area offline.](https://doc.arcgis.com/en/field-maps/android/use-maps/download-maps.htm#ESRI_SECTION2_3D29623B3E8D4922AD58285886DF55CE)

▔

### <span id="page-11-0"></span>8. Domande frequenti

#### È meglio creare aree mappa in ufficio o su un dispositivo mobile?

Dipende. In genere è buona pratica creare le aree mappe in anticipo, in ufficio. In questo modo i lavoratori mobili non dovranno attendere la creazione del pacchetto dell'area mappa quando sono pronti per lavorare. Un'area mappa creata in ufficio viene anche condivisa con l'intera organizzazione.

Un lavoratore mobile deve creare un'area mappa sul suo dispositivo solo quando si imbatte in un lavoro imprevisto o unico. Tale area mappa sarà disponibile solo sul dispositivo su cui è stato creato.

#### È possibile copiare una mappa direttamente su un dispositivo mobile per l'uso offline?

Sì. Per copiare una mappa su un dispositivo mobile, creare un pacchetto mappa mobile (MMPK). Vedere [Creare un MMPK per l'uso offline.](https://doc.arcgis.com/en/field-maps/latest/prepare-maps/prepare-maps-for-download.htm#ESRI_SECTION1_DA3E614F9BFB481CA28C0CB37AAE250E)

#### I lavoratori mobili devono rimuovere e riscaricare un'area mappa prima di ogni giornata di lavoro?

Se i lavoratori mobili devono solo aggiornare i dati nella mappa, non è necessario riscaricarla. Possono sincronizzare la mappa per visualizzare le modifiche. Se devono aggiornare le modifiche alla mappa stessa (vedere la sezione 7), devono rimuovere e riscaricare l'area mappa per ottenere la versione più recente della mappa.

#### Se si creano aree mappa, la versione online della mappa è ancora disponibile in Fields Maps?

Sì. Se si creano aree mappa per il download, i lavoratori mobili possono ancora accedere alla versione online della mappa nell'app mobile Field Maps.

#### La sincronizzazione automatica deve essere abilitata o i lavoratori mobili devono sincronizzare manualmente gli aggiornamenti dei dati?

La [sincronizzazione automatica](https://doc.arcgis.com/en/field-maps/android/use-maps/sync.htm#ESRI_SECTION1_FAD54BA5A0654E5E8F03D603BF2851DB) è abilitata per impostazione predefinita e garantisce che la forza lavoro abbia accesso ai dati più aggiornati durante la giornata di lavoro. Nella maggior parte dei casi, è consigliabile mantenere la sincronizzazione automatica abilitata in modo che i lavoratori mobili abbiano meno attività di cui occuparsi.

Per alcuni flussi di lavoro può essere conveniente che i lavoratori mobili sincronizzino manualmente i loro dati. Ad esempio, potrebbe essere utile completare prima il lavoro in un'area o su un progetto per poter comunicare un quadro completo al resto dell'organizzazione.

#### È possibile utilizzare la condivisione della posizione offline?

Sì. Le tracce della posizione saranno memorizzate sul dispositivo mentre si lavora offline. Quando si torna in un ambiente connesso, le tracce vengono caricate nel servizio di condivisione della posizione.

#### Quali funzionalità offline sono incluse con Field Maps Designer?

Field Maps Designer consente di abilitare le mappa per l'uso offline, configurare le impostazioni offline, impostare la mappa di base utilizzata offline e creare aree mappa per l'uso nell'app mobile Field Maps. Vedere [Configurare la mappa.](https://doc.arcgis.com/en/field-maps/latest/prepare-maps/configure-the-map.htm#ESRI_SECTION1_1822CD8DD1E74F08BC4308E03A5677F1)